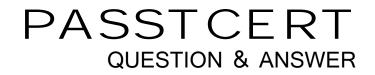

# Higher Quality Better Service!

We offer free update service for one year HTTP://WWW.PASSTCERT.COM

## Exam : 70-235

Title : TS:Devlping Busin Process & Intgrtion Sol Using MS Biz TIK

## Version : DEMO

1.Your company uses a BizTalk orchestration named POProcess to process purchase order requests from a trading partner. You create and deploy a Business Activity Monitoring (BAM) view to monitor the amount of time it takes to respond to requests. The BAM view contains an associated activity definition named POProcessView.xml. You need to import and link the BAM definition file to the POProcess event source. Which two actions should you perform? (Each correct answer presents part of the solution. Choose two.)

A.In the Health and activity Tracking tool, configure message tracking for the orchestration.

B.In Tracking Profile Editor (TPE), import the BAM activity definition.

C.In TPE, import the POProcess activity and drag the event source shapes to the Key Performance Indicators.

D.In the BizTalk Server 2006 Administration console, configure message tracking for the host instance.

2.Your company uses Business Activity Monitoring (BAM) to monitor the amount of time spent on a review. BAM contains a view that aggregates the time by location and per EmployeeID. You need to use the Key Performance Indicators (KPIs) best suited for a Dimension Data aggregation type. Which two KPIs should you use? (Each correct answer presents a complete solution. Choose two.)

A.Review Started

B.Review Completed

C.Review EmployeeID

**D.Review Location** 

### Correct:A B

3.Your company wants to use a Business Activity Monitoring (BAM) view in the BAM Portal Web site to share real-time results with its trading partners. The current view named OrderProcurement includes an associated activity definition. You notice that the view does not appear in the BAM Portal Web site. The BAM Portal Web site is configured with default settings. You need to ensure that the OrderProcurement view appears in the BAM Portal Web site. What should you do? A.Run the BM tool and deploy the OrderProcurement activity definition.

B.Run the Tracking Profile Editor tool to deploy the BizTalk Tracking Tool file for the OrderProcurement activity definition link.

C.On the OrderProcurement.xls file, click the BAM menu and click Export to Xml.

D.Run the BizTalk Configuration tool to reconfigure the BAM Portal Web site and the BAM database.

4.Your company wants to monitor customer data pertaining to shoe sales. You enter Customer Name,Age,and Gender in a Business Activity Monitoring(BAM) view named SeasonalShoeSales.xls. This BAM view contains a pivot table. You need to create an activity definition definition that allows you to link the BAM view to an activity named ShoeSale. What should you do? To answer,move the appropriate actions from the list of actions to the answer area and arrange them in the correct order.

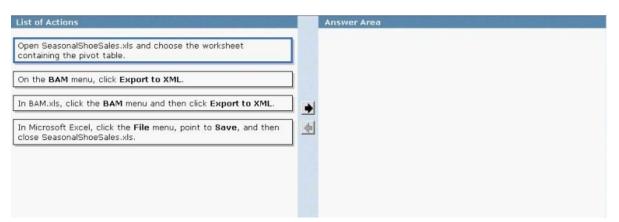

#### Correct:

### Green choice1---->Yellow Choice1 Green choice2---->Yellow Choice2 Green choice4---->Yellow Choice3

5.Your companys BizTalk solution contains a Business Activity Monitoring (BAM) activity named BAM\_ContosoRegionalSales\_livedata.xls. This activity contains a BAM view named ContosoRegionalSales. The activity is also linked to a BizTalk orchestration, and it monitors real-time aggregated (RTA) regional sales data. You open the Health and Activity Tracking tool and see successful completion details and other tracking data. However, the regional sales data in BAM is blank. You need to ensure that the BizTalk orchestration is being tracked by BAM. What should you do?

A.Run the BAM Manager (BM.exe) to stamp BAM\_ContosoRegionalSales\_livedata.xls with the connection string to the BAM database.

B.Turn on the Tracking Subservice while you use the default BizTalk Host.

C.Run the BizTalk Tracking Tool (BTT.exe) to deploy the BAM tracking profile.

D.Run the BAM database DTS package to calculate aggregations.

### Correct:C